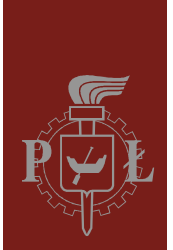

Politechnika Łódzka Instytut Fizyki

Laboratorium elektroniki

# Ćwiczenie E11IS

Aktywne układy całkujące i różniczkujące

Wersja 1.1 (14 września 2023)

# Spis treści:

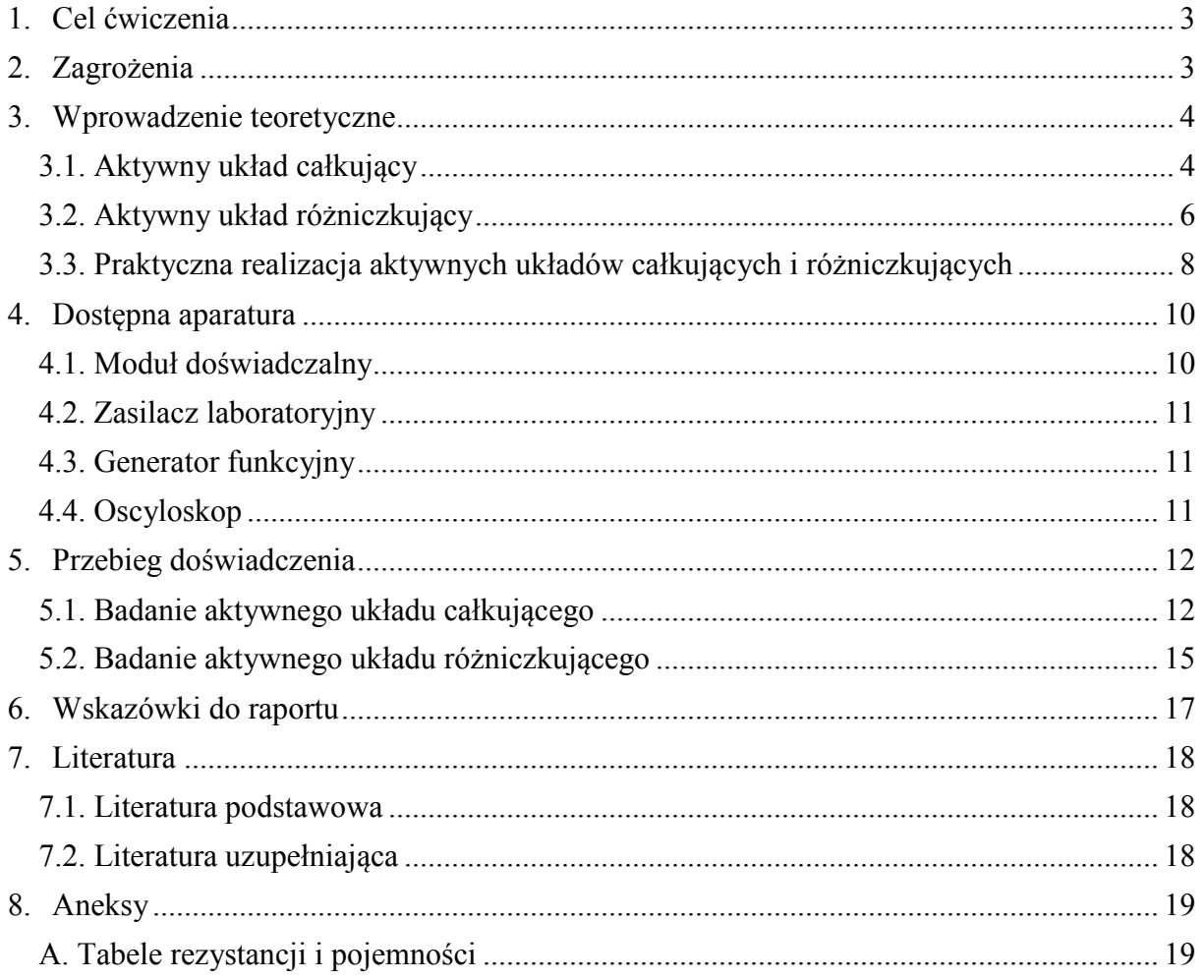

*Przed zapoznaniem się z instrukcją i przystąpieniem do wykonywania ćwiczenia należy opanować następujący materiał teoretyczny:*

- 1. Właściwości idealnego i rzeczywistego wzmacniacza operacyjnego, w szczególności parametry opisujące ograniczoną szybkość pracy wzmacniacza oraz wejściowe napięcie niezrównoważenia. [1,2,4,5]
- 2. Zasada działania aktywnych układów całkujących i różniczkujących RC. [2,3]
- 3. Zalety aktywnych układów całkujących i różniczkujących w porównaniu do biernych układów RC. [3,4]

# **1. Cel ćwiczenia**

Celem ćwiczenia jest:

- 1. Zbadanie właściwości aktywnych układów całkujących i różniczkujących RC.
- 2. Zapoznanie się z ograniczeniami występującymi w rzeczywistych aktywnych układach całkujących i różniczkujących.

# **2. Zagrożenia**

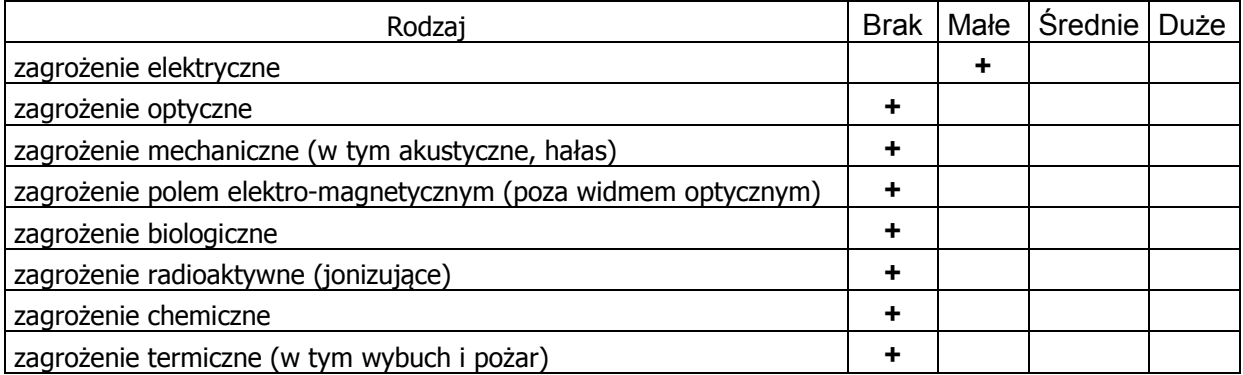

**Przewody z wtykami bananowymi są przeznaczone wyłącznie do użytku w obwodach niskiego napięcia – nie wolno podłączać ich do gniazda sieci zasilającej 230 V.**

# **3. Wprowadzenie teoretyczne**

#### **3.1. Aktywny układ całkujący**

Rozważmy działanie aktywnego układu całkującego przedstawionego na rys. 1, zakładając, że zastosowany wzmacniacz operacyjny jest idealny (zestawienie cech idealnego i rzeczywistego wzmacniacza podano m.in. w instrukcji do ćwiczenia E08 "Wzmacniacz operacyjny"). Ponieważ rezystancja wejściowa idealnego wzmacniacza jest nieskończenie wielka, zatem prąd płynący przez rezystor  $Z_1$  jest niemal równy prądowi płynącemu przez kondensator *Z*2 i oznaczymy go jednym symbolem *i*. Ponadto, nieskończenie wielkie wzmocnienie napięciowe idealnego wzmacniacza operacyjnego powoduje, że potencjał wejścia "–" jest niemal równy potencjałowi masy, do której przyłączono wejście "+". Stad wynika równość napięcia *u*we i napięcia na rezystorze *Z*1 oraz równość napięcia *u*wy i napięcia na kondensatorze Z<sub>2</sub>.

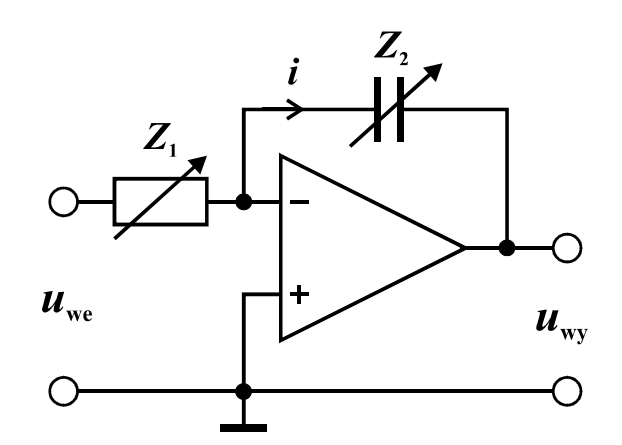

*Rys. 1. Schemat idealnego aktywnego układu całkującego.* 

Prawo Ohma zapisane dla rezystora *Z*1 po uwzględnieniu powyższych spostrzeżeń przyjmie postać

$$
u_{\rm we} = Z_1 \, i. \tag{1}
$$

Wykorzystując definicję pojemności elektrycznej możemy wyznaczyć zmianę ładunku elektrycznego *dq* na kondensatorze o pojemności *Z*<sup>2</sup>

$$
dq = Z_2 du_{\rm wy} \,. \tag{2}
$$

Zmianę ładunku *dq* możemy także powiązać z czasem *dt* i natężeniem prądu *i*

$$
dq = -i \, dt,\tag{3}
$$

gdzie znak "–" wynika z przyjętego na rys. 1 umownego zwrotu natężenia prądu *i*. W przypadku przyjęcia przeciwnego umownego zwrotu znak " $-$ " pojawiłby się we wzorze (1). Powyższy układ równań (1)-(3) prowadzi do następującego związku napięcia wyjściowego z napięciem wejściowym w układzie całkującym

$$
\frac{du_{\text{wy}}}{dt} = -\frac{u_{\text{we}}}{Z_1 Z_2} \,. \tag{4}
$$

Po scałkowaniu stronami powyższe równanie różniczkowe przyjmuje postać

$$
u_{\rm wy}(t) - u_{\rm wy}(0) = -\frac{1}{Z_1 Z_2} \int_0^t u_{\rm we} \, dt \,. \tag{5}
$$

*Odpowiedź układu całkującego na przebieg sinusoidalny*

Dla przebiegu sinusoidalnego na wejściu układu

$$
u_{\rm we}(t) = U_0 \sin(2\pi ft) \tag{6}
$$

podstawienie wzoru (6) do (5) przy założeniu braku składowej stałej w odpowiedzi układu prowadzi do

$$
u_{\text{wy}}(t) = \frac{U_0}{2\pi f Z_1 Z_2} \cos(2\pi f t) = \frac{U_0}{2\pi f Z_1 Z_2} \sin(2\pi f t + \pi/2). \tag{7}
$$

Jak widać ze wzoru (7) przebieg wyjściowy jest także sinusoidalny ale przesunięty w fazie o +90° względem sygnału wejściowego a jego amplituda *U*0/(2π*f Z*1*Z*2) jest odwrotnie proporcjonalna do częstotliwości *f* oraz stałej *Z*1*Z*2 o wymiarze czasu.

#### *Odpowiedź układu całkującego na przebieg trójkątny*

Dla przebiegu trójkątnego o amplitudzie *U*0 rozważymy jeden okres drgań w przedziale czasu –*T*/4...+3*T*/4

$$
u_{\rm we}(t) = \begin{cases} 4U_0 ft, & \text{dla} - \frac{1}{4}T \le t \le \frac{1}{4}T, \\ -4U_0 ft + 2U_0, & \text{dla} \frac{1}{4}T \le t \le \frac{3}{4}T. \end{cases}
$$
(8)

Po podstawieniu wzoru (8) do (5) i dobraniu takiej wartości *u*wy(0) by przebieg wyjściowy nie zawierał składowej stałej otrzymujemy

$$
u_{\text{wy}}(t) = \begin{cases} \frac{U_0}{8Z_1 Z_2} (-16 ft^2 + T), & \text{dla} \ -\frac{1}{4} T \le t \le \frac{1}{4} T, \\ \frac{U_0}{8Z_1 Z_2} (16 ft^2 - 16 t + 3T), & \text{dla} \ \frac{1}{4} T \le t \le \frac{3}{4} T. \end{cases}
$$
(9)

Przebieg ten złożony jest z fragmentów parabol o ramionach skierowanych na przemian w dół albo w górę i przechodzi przez zero w chwilach *t* = *T*/4 i *t* = 3*T*/4. Przebieg kształtem przypomina sinusoidę, ale zawiera także nieparzyste harmoniczne a poziom zniekształceń harmonicznych wynosi około 5%. Napięcie wyjściowe osiąga wartości ekstremalne w chwilach  $t = 0$  oraz  $t = T/2$  i wynoszą one odpowiednio

$$
U_{\text{wy,max}} = \frac{U_0 T}{8Z_1 Z_2}, \qquad U_{\text{wy,min}} = -\frac{U_0 T}{8Z_1 Z_2}.
$$
 (10)

#### *Odpowiedź układu całkującego na przebieg prostokątny*

Dla przebiegu prostokątnego o amplitudzie *U*0 rozważymy jeden okres drgań w przedziale czasu 0...*T*

$$
u_{\rm we}(t) = \begin{cases} U_0, & \text{dla } 0 \le t < \frac{1}{2}T, \\ -U_0, & \text{dla } \frac{1}{2}T \le t < T. \end{cases}
$$
 (11)

Po podstawieniu wzoru (11) do (5) i dobraniu takiej wartości *u*wy(0) by przebieg wyjściowy nie zawierał składowej stałej otrzymujemy

$$
u_{\text{wy}}(t) = \begin{cases} -\frac{U_0}{Z_1 Z_2} \left( t - \frac{1}{4} T \right), & \text{dla } 0 \le t < \frac{1}{2} T, \\ \frac{U_0}{Z_1 Z_2} \left( t - \frac{3}{4} T \right), & \text{dla } \frac{1}{2} T \le t < T. \end{cases}
$$
(12)

Zależność dana powyższym wzorem opisuje przebieg trójkątny, który przechodzi przez zero w chwilach *t* = *T*/4 i *t* = 3*T*/4, zaś wartości ekstremalne osiąga w chwilach *t* = 0 oraz *t* = *T*/2 i wynoszą one odpowiednio

$$
U_{\text{wy,max}} = \frac{U_0 T}{4Z_1 Z_2}, \qquad U_{\text{wy,min}} = -\frac{U_0 T}{4Z_1 Z_2}.
$$
 (13)

#### **3.2. Aktywny układ różniczkujący**

Analogicznie jak dla układu całkującego założymy, że prądy płynące przez kondensator *Z*1 i rezystor *Z*2 w układzie przedstawionym na rys. 2 są równe i wynoszą *i*. Ponadto w równaniach wykorzystamy równość napięcia  $u_{we}$  i napięcia na kondensatorze  $Z_1$  oraz równość napięcia *u*wy i napięcia na rezystorze *Z*2.

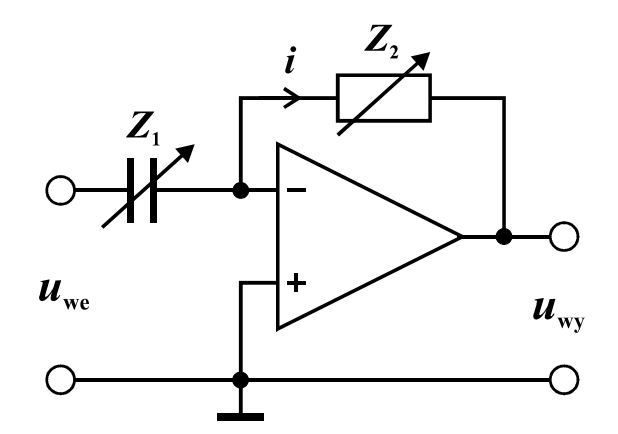

*Rys. 2. Schemat idealnego aktywnego układu różniczkującego.* 

Prawo Ohma zapisane dla rezystora *Z*2 po uwzględnieniu powyższych spostrzeżeń przyjmie postać

$$
u_{\rm wy} = -Z_2 \, i. \tag{14}
$$

Wykorzystując definicję pojemności elektrycznej możemy wyznaczyć zmianę ładunku elektrycznego *dq* na kondensatorze o pojemności *Z*<sup>1</sup>

$$
dq = Z_1 \, du_{\rm we} \,. \tag{15}
$$

Zmianę ładunku d*q* możemy także powiązać z czasem *dt* i natężeniem prądu *i* 

$$
dq = i \, dt. \tag{16}
$$

Łącząc równania (14)-(16) otrzymujemy następujący związek napięcia wyjściowego z napięciem wejściowym w układzie różniczkującym

$$
u_{\rm wy}(t) = -Z_1 Z_2 \frac{du_{\rm we}}{dt} \,. \tag{17}
$$

#### *Odpowiedź układu różniczkującego na przebieg sinusoidalny*

Podstawienie przebiegu sinusoidalnie zmiennego danego wzorem (6) do (17) prowadzi do

$$
u_{\text{wy}}(t) = -2\pi f Z_1 Z_2 U_0 \cos(2\pi f t) = 2\pi f Z_1 Z_2 U_0 \sin(2\pi f t - \pi/2). \tag{18}
$$

Ze wzoru (18) wynika, że przebieg wyjściowy jest także sinusoidalny, ale przesunięty w fazie o –90° względem sygnału wejściowego a jego amplituda 2π*f Z*1*Z*2*U*0 jest wprost proporcjonalna do częstotliwości *f* oraz stałej *Z*1*Z*2 o wymiarze czasu.

#### *Odpowiedź układu różniczkującego na przebieg trójkątny*

Rozważmy przebieg trójkątny od amplitudzie *U*0 i okresie *T* opisany wzorem (8). Po podstawieniu wzoru (8) do (17) otrzymujemy

$$
u_{\text{wy}}(t) = \begin{cases} -4U_0 f Z_1 Z_2, & \text{dla } -\frac{1}{4}T \le t \le \frac{1}{4}T, \\ 4U_0 f Z_1 Z_2, & \text{dla } \frac{1}{4}T \le t \le \frac{3}{4}T. \end{cases}
$$
(19)

Powyższy wzór opisuje przebieg prostokątny o amplitudzie 4*U*0 *f Z*1*Z*2, w którym przełączenia następują w chwilach *t* = *T*/4 i *t* = 3*T*/4, tzn. w chwilach zmian kierunku narastania przebiegu trójkątnego na wejściu.

#### *Odpowiedź układu różniczkującego na przebieg prostokątny*

Podstawienie przebiegu prostokątnego opisanego wzorem (11) do pochodnej po czasie we wzorze (17) prowadzi do odpowiedzi układu w postaci nieskończenie wysokich impulsów o nieskończenie krótkim czasie trwania. Impuls o wartości –∞ pojawia się w chwilach przełączenia napięcia na wejściu z – $U_0$  na  $U_0$ , np. dla  $t = 0$ , zaś impuls o wartości +∞ przy przeciwnej zmianie na wejściu, np. w chwili *t* = *T*/2. W rzeczywistych układach różniczkujących wysokość impulsu jest ograniczona przez napięcie zasilające wzmacniacz operacyjny a szerokość i kształt impulsu wynika z szybkości zastosowanego wzmacniacza i jakości elementów biernych.

### **3.3. Praktyczna realizacja aktywnych układów całkujących i różniczkujących**

W układzie całkującym przedstawionym na rys. 1 po odpowiednio długim czasie dochodzi do niepożądanego zjawiska akumulacji składowej stałej (podanej na wejście układu) do poziomu, przy którym następuje nasycenie wyjścia wzmacniacza operacyjnego. Źródłem składowej stałej może być zarówno układ generatora dostarczający przebieg na wejście układu całkującego jak i wewnętrzne napięcie niezrównoważenia wejść wzmacniacza operacyjnego. W praktyce, aby zapobiec nasyceniu można zastosować dodatkowy rezystor  $R<sub>S</sub>$ dołączony równolegle do kondensatora *Z*2 jak na rys. 3. W układzie takim wzmocnienie napięciowe dla składowej stałej ma ograniczoną wartość i wynosi

$$
k_{U_0} = -\frac{R_{\rm S}}{Z_1} \,. \tag{20}
$$

Jeżeli wiemy, że składowa stała napięcia wejściowego może osiągać maksymalną wartość *U*<sub>0,we</sub>, to rezystor *R*<sub>S</sub> powinien być tak dobrany, by składowa stała na wyjściu układu mieściła się ze znacznym zapasem w przedziale dostępnych napięć wyjściowych

$$
U_{\text{wy,min}} \ll k_{U_0} U_{0,\text{we}} \ll U_{\text{wy,max}}.\tag{21}
$$

Ponadto, jeżeli oczekujemy, że skorygowany układ będzie z dobrym przybliżeniem naśladował idealny układ całkujący, to należy także zadbać o spełnienie warunku

$$
R_{\rm S}Z_2 >> 1/f_{\rm min},\tag{22}
$$

gdzie *f*min jest najniższą częstotliwością użytecznej składowej harmonicznej w przekształcanym przebiegu.

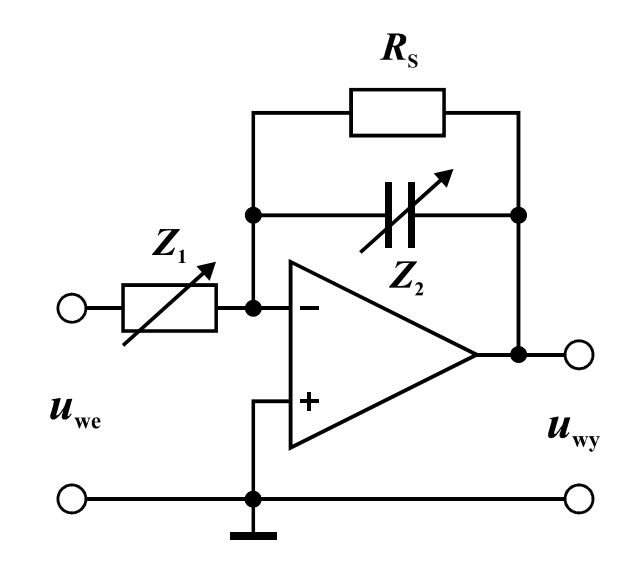

*Rys. 3. Schemat aktywnego układu całkującego z korektą dla składowej stałej i przebiegów o niskich częstotliwościach.* 

Układ różniczkujący połączony wg. schematu na rys. 2 w praktyce sprawia problemy w zakresie wysokich częstotliwości. Ponieważ rzeczywisty wzmacniacz operacyjny charakteryzuje się większym od zera czasem propagacji sygnału i ograniczoną szybkością

zmian napięcia wyjściowego, zatem gwałtowna zmiana napięcia wejściowego spowoduje krótkotrwałą pracę wzmacniacza bez pętli ujemnego sprzężenia zwrotnego, co może prowadzić do niepożądanego wzbudzenia oscylacji gasnących albo trwałych. W celu zmniejszenia tych oscylacji należy ograniczyć wzmocnienie napięciowe układu dla przebiegów o wysokich częstotliwościach np. przez dodanie szeregowego rezystora *R*\* jak na rys. 4. Aby skorygowany układ naśladował z dobrym przybliżeniem idealny układ różniczkujący należy także zadbać o spełnienie warunku

$$
R_{\rm S}Z_2 \ll 1/f_{\rm max},\tag{23}
$$

gdzie *f*max jest najwyższą częstotliwością użytecznej składowej harmonicznej w przekształcanym przebiegu. Ponadto należy ograniczyć długości przewodów, dobrać odpowiednio szybki wzmacniacz operacyjny, a kondensatory filtrujące (wygładzające) napięcie zasilania montować jak najbliżej wyprowadzeń wzmacniacza.

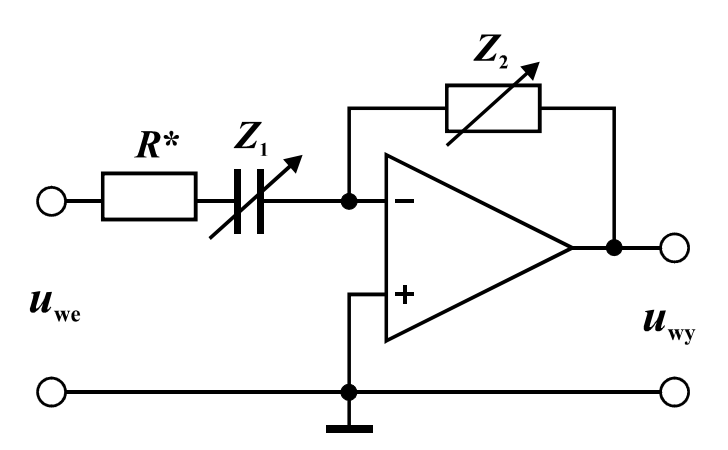

*Rys. 4. Schemat aktywnego układu różniczkującego z korektą dla przebiegów o wysokich częstotliwościach (szybkozmiennych).* 

## **4. Dostępna aparatura**

#### **4.1. Moduł doświadczalny**

Panel czołowy modułu doświadczalnego przedstawiono na rys. 5. Moduł ten jest złożony ze wzmacniacza operacyjnego oraz zestawów przełączanych elementów R i C, które mogą być podłączone do wejścia "–" wzmacniacza (przełącznik  $Z_1$ ), jako ujemne sprzężenie zwrotne  $(Z_2)$ , jako dodatnie sprzężenie zwrotne  $(R_3)$ , oraz jako obciążenie wyjścia wzmacniacza (R<sub>L</sub>).

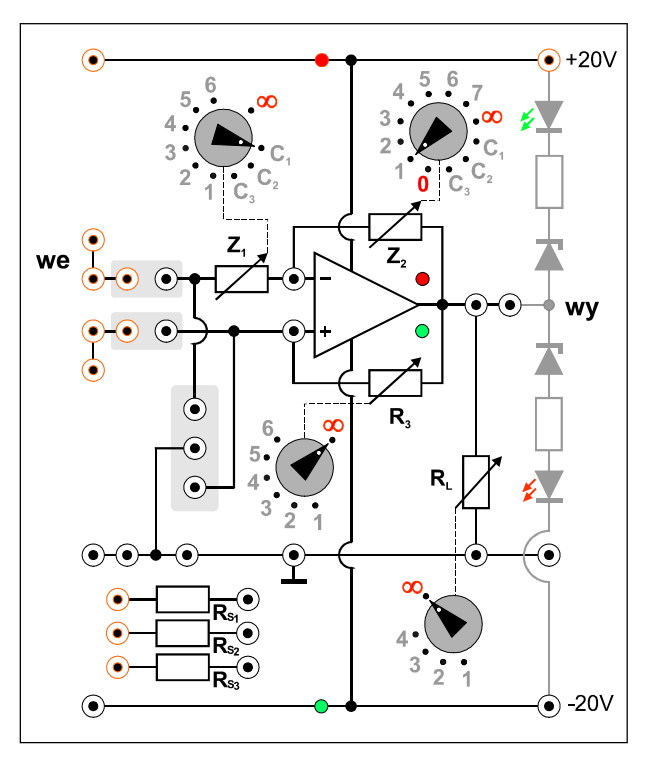

*Rys. 5. Panel czołowy modułu doświadczalnego.*

### **4.2. Zasilacz laboratoryjny**

Symetryczne zasilanie modułu doświadczalnego zrealizowano przy użyciu zasilacza laboratoryjnego SIGLENT SPD3303D [6].

### **4.3. Generator funkcyjny**

Generator funkcyjny DF1641B [6].

### **4.4. Oscyloskop**

W tym ćwiczeniu wykorzystuje się dwukanałowy oscyloskop cyfrowy SIGLENT SDS1052DL [7]. Oscyloskop ten umożliwia zapis oscylogramu do pliku w formacie BMP na zewnętrznej pamięci USB. Zapis odbywa się po każdym naciśnięciu przycisku PRINT a pliki z kolejnymi obrazami otrzymują automatycznie nazwy SDS00001.BMP, SDS00002.BMP,… . Zapis oscylogramu w postaci obrazu ekranu oscyloskopu można wykorzystać zamiast szkicowania oscylogramów. Wykonawcy ćwiczenia, którzy zamierzają skorzystać z tej możliwości, powinni przynieść na zajęcia własną pamięć USB sformatowaną jako FAT/FAT32.

# **5. Przebieg doświadczenia**

### **5.1. Badanie aktywnego układu całkującego**

- 1. Połączyć układ wg. rys. 6 i 7. Przełącznik  $Z_1$  ustawić w pozycji 1, przełącznik  $Z_2$  w pozycji  $C_1$ , zaś przełączniki  $R_3$  i  $R_1$  ustawić w pozycji ∞. Pomiędzy wejście "–" i wyjście wzmacniacza operacyjnego dołączyć przewodami rezystor *R<sub>S2</sub>*. W generatorze funkcyjnym FG należy wykorzystać wyjście uniwersalne OUTPUT. **Ustawić gałkę regulacji amplitudy w generatorze w skrajnym lewym położeniu.**
- 2. Po uzyskaniu zezwolenia od opiekuna włączyć zasilanie urządzeń. W zasilaczu laboratoryjnym wybrać przyciskiem SER tryb szeregowy, ustawić napięcie 20 V w obu połączonych kanałach i załączyć wyjścia kanałów MASTER i SLAVE. Sprawdzić czy świecą się kontrolki zasilania umieszczona w module doświadczalnym na liniach +20 V  $i - 20$  V.
- 3. Upewnić się, że wszystkie kontrolki w sekcji COUNTER na panelu czołowym generatora funkcyjnego są zgaszone. Następnie wybrać przebieg sinusoidalny, ustawić częstotliwość 100 Hz, zakres amplitudy wyjściowej  $(0,2 \div 2)$  V<sub>p-p</sub> i ustawić wstępnie amplitudę sygnału  $U_{\text{we max}} = 0.5$  V kierując się wskazaniem wyświetlacza napięcia międzyszczytowego V<sub>p-p</sub> w generatorze (pamiętać o różnicy pomiędzy amplitudą a napięciem międzyszczytowym).
- 4. Przed przystąpieniem do pracy z oscyloskopem cyfrowym zalecane jest naciśnięcie przycisku DEFAULT SETUP w celu przywrócenia domyślnych ustawień oscyloskopu. Następnie ustawić oscyloskop do pracy w trybie dwukanałowym (zapalone oba przyciski CH1 i CH2) z trybem sprzęgania DC i ustawić optymalne parametry wyświetlania przebiegów.
- 5. Upewnić się czy na wyjściu układu całkującego przy częstotliwości 100 Hz nie dochodzi do przesterowania wzmacniacza operacyjnego objawiającego się silnym zniekształceniem obserwowanego wyjściowego przebiegu sinusoidalnego. W miarę potrzeby zmniejszyć amplitudę sygnału z generatora.
- 6. Zbadać zmianę amplitudy wyjściowej *U*wy,max oraz przesunięcie fazy ϕ napięcia na wyjściu *u*wy(*t*) względem napięcia na wejściu *u*we(*t*) układu całkującego w funkcji częstotliwości *f*. Jeśli opiekun nie zaleci inaczej wybrać kilka częstotliwości z przedziału (100 ÷ 2000) Hz. Zmieniając częstotliwość należy pamiętać o korygowaniu nastaw oscyloskopu, tak by uzyskiwać optymalne obrazy przebiegów. Wyniki pomiarów zapisywać w tabeli 1. Naszkicować/zapisać oscylogramy przebiegów wejściowych i wyjściowych dla wybranych charakterystycznych sytuacji wraz z podaniem wartości nastaw oscyloskopu [V/DIV] i [s/DIV].

**Wskazówka 1:** Wartości amplitud *U*we,max i *U*wy,max można odczytać z ekranu oscyloskopu bezpośrednio w postaci liczbowej po wciśnięciu przycisku MEASURE, a następnie używając przycisków z prawej strony ekranu należy zmienić ustawienia domyślne tak, by oscyloskop wyświetlał napięcia międzyszczytowe Vpp dla obu kanałów CH1 i CH2. Szukane amplitudy są równe połowie odpowiednich napięć międzyszczytowych.

**UWAGA:** generator funkcyjny może wytwarzać przebieg z niewielkim udziałem składowej stałej, nawet gdy składowa ta zostanie wyłączona na panelu sterowania generatora. Ponieważ badany układ całkujący dokonuje wielokrotnego wzmocnienia składowej stałej, amplitudę należy odczytywać z oscyloskopu jako Vpp/2, natomiast wszystkie typy pomiaru napięcia względem poziomu 0 V (np. Vmax, Vmin, Vtop,…) mogą prowadzić do błędnych odczytów. Wykorzystanie trybu sprzęgania AC

w oscyloskopie nie jest zlecane ze względu na możność istotnego zniekształcenia obserwowanych przebiegów przy najmniejszych badanych częstotliwościach.

**Wskazówka 2:** w przypadku problemów z wykonaniem pomiarów przesunięcia fazowego należy przypomnieć sobie dwie możliwe metody pomiaru przy użyciu oscyloskopu, omówione w instrukcji do ćwiczenia E01 "Miernictwo". Alternatywnie, wartość przesunięcia fazy sygnału w kanale CH1 względem sygnału w kanale CH2 można wyświetlić bezpośrednio na ekranie oscyloskopu wybierając w menu MEASURE pomiar z grupy Delay i następnie Type Phase.

- 7. Powtórzyć pomiary opisane w punktach 5 i 6 dla przebiegu trójkątnego oraz prostokątnego na wejściu układu całkującego. Pomiary przesunięcia fazy ϕ wykonać tylko dla przebiegu sinusoidalnego.
- 8. Wyłączyć zasilanie i rozłączyć układ (z wyjątkiem przewodów zasilających).

| Czestotliwość |                       |  |  |  | Nastawy układu Przebieg wejściowy Przebieg wyjściowy Przesunięcie fazy |  |                     |
|---------------|-----------------------|--|--|--|------------------------------------------------------------------------|--|---------------------|
| f[Hz]         | $Z_1$ [kΩ] $Z_2$ [µF] |  |  |  | $U_{\text{we,max}}$ [V]   kształt   $U_{\text{wy,max}}$ [V]   kształt  |  | $\varphi$ [stopnie] |
|               |                       |  |  |  |                                                                        |  |                     |

*Tabela 1. Tabela pomiarów i obserwacji dla aktywnego układu całkującego.* 

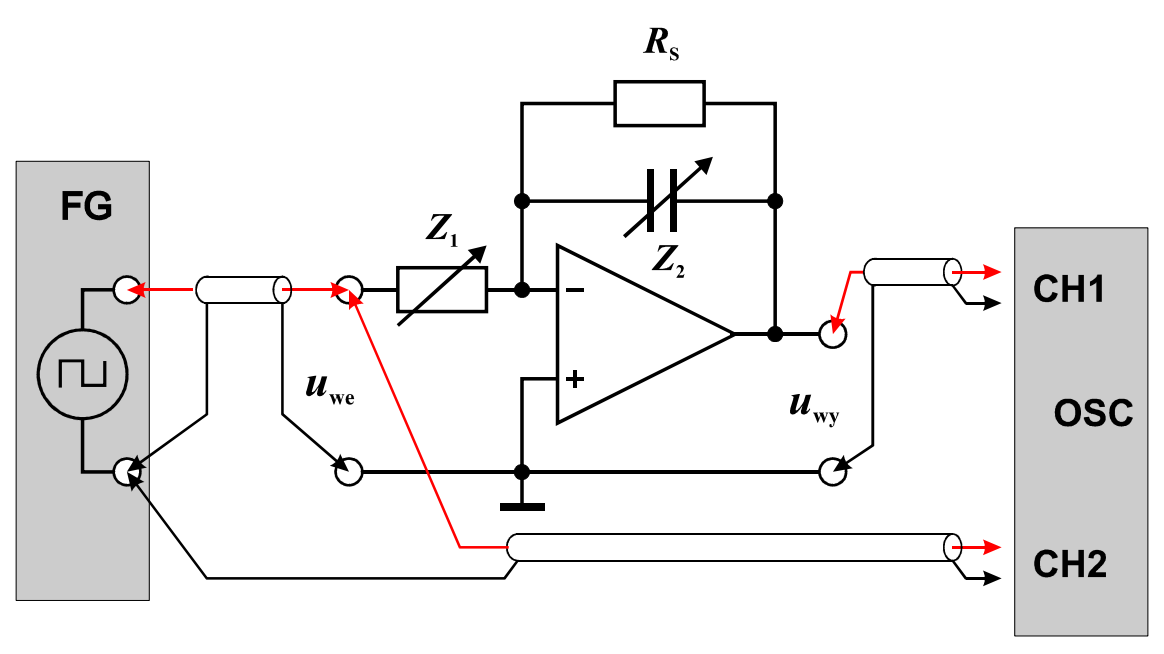

*Rys. 6. Schemat układu do badań aktywnego układu całkującego.* 

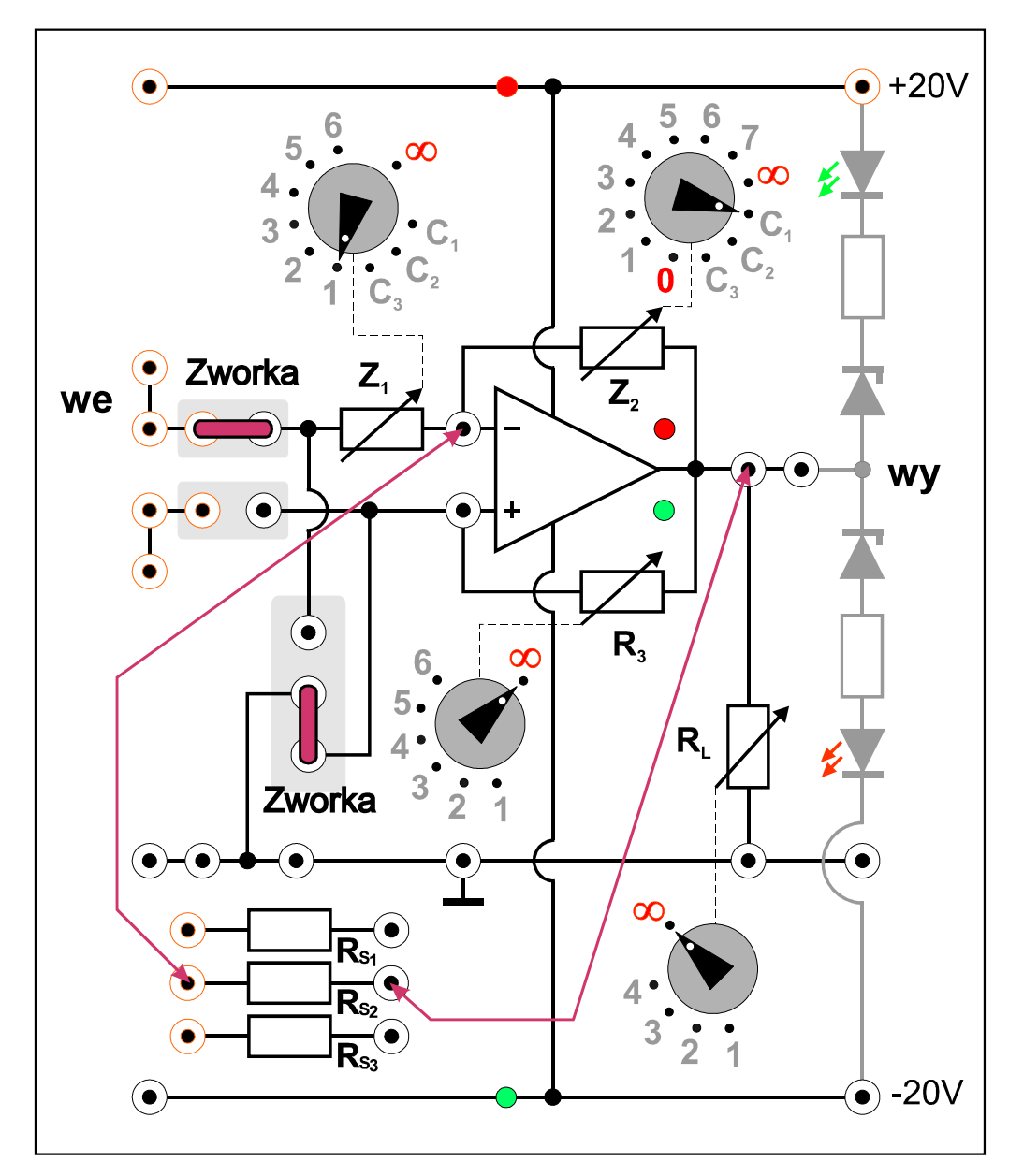

*Rys. 7. Układ połączeń aktywnego układu całkującego na module doświadczalnym.* 

### **5.2. Badanie aktywnego układu różniczkującego**

- 1. Połączyć układ wg. rys. 8 i 9. Przełącznik *Z*1 ustawić w pozycji *C*1, przełącznik *Z*2 w pozycji 1, zaś przełączniki  $R_3$  i  $R_L$  ustawić w pozycji ∞. Pomiędzy wejście układu "we" oraz impedancję *Z*1 włączyć przewód z wbudowanym rezystorem 50 Ω (w przypadku braku odpowiednio oznakowanego przewodu zgłosić brak do technicznej obsługi laboratorium). **W generatorze funkcyjnym FG ustawić gałkę regulacji amplitudy w skrajnym lewym położeniu.**
- 2. Po uzyskaniu zezwolenia od opiekuna włączyć zasilanie urządzeń.
- 3. W generatorze funkcyjnym wybrać przebieg sinusoidalny, ustawić częstotliwość 2 kHz, zakres amplitudy wyjściowej 20 m $V_{p-p} \div 0.2 V_{p-p}$  i ustawić wstępnie amplitudę sygnału  $U_{\text{we max}} = 50 \text{ mV}$  kierując się wyświetlaczem napięcia międzyszczytowego V<sub>p-p</sub> w generatorze.
- 4. Ustawić oscyloskop do pracy w trybie dwukanałowym (zapalone oba przyciski CH1 i CH2) z trybem sprzęgania DC i ustawić optymalne parametry wyświetlania przebiegów.
- 5. Upewnić się czy na wyjściu układu różniczkującego przy częstotliwości 2 kHz nie dochodzi do przesterowania wzmacniacza operacyjnego objawiającego się silnym zniekształceniem obserwowanego wyjściowego przebiegu sinusoidalnego. W miarę potrzeby zmniejszyć amplitudę sygnału z generatora.
- 6. Zbadać zmianę amplitudy wyjściowej *U*wy,max oraz przesunięcie fazy ϕ napięcia na wyjściu *u*wy(*t*) względem napięcia na wejściu *u*we(*t*) układu różniczkującego w funkcji częstotliwości *f*. Jeśli opiekun nie zaleci inaczej wybrać kilka częstotliwości z przedziału (100 ÷ 2000) Hz. Wyniki pomiarów zapisywać w tabeli 2. Naszkicować/zapisać oscylogramy przebiegów wejściowych i wyjściowych dla wybranych charakterystycznych sytuacji wraz z podaniem wartości nastaw oscyloskopu [V/DIV] i [s/DIV].

**UWAGA:** W układzie różniczkującym składowa stała nałożona na mierzone przebiegi przemienne nie powinna być znacząca, natomiast mogą występować silne szumy i gasnące oscylacje, które zaburzają pomiary amplitud przy użyciu oscyloskopu w trybach Vmax, Vmin i Vpp. Zakłócenia te mogą przenosić się także na wejście badanego układu. Dlatego amplitudy w obu kanałach zaleca się odczytywać z menu MEASURE jako wartości maksymalne z pominięciem pików Vtop, ewentualnie jako połowę napięcia Vamp (symbol Vamp nie oznacza amplitudy, lecz napięcie międzyszczytowe z pominięciem pików, które są uwzględniane w pomiarach Vpp).

- 7. Powtórzyć pomiary opisane w punktach 5 i 6 dla przebiegu trójkątnego oraz prostokątnego na wejściu układu różniczkującego. Dla każdego przebiegu dobrać indywidualnie amplitudę sygnału wejściowego podawanego z generatora funkcyjnego tak, żeby uzyskać kompromis pomiędzy niskim poziomem szumów i zniekształceniami we wzmacniaczu operacyjnym. Pomiary przesunięcia fazy  $\varphi$  wykonać tylko dla przebiegu sinusoidalnego. **UWAGA:** w przypadku pomiarów wysokości pików napięcia wyjściowego, które odpowiadają przebiegowi prostokątnemu na wejściu, w menu MEASURE oscyloskopu należy wybrać wyjątkowo tryb Vmax.
- 8. Wyłączyć zasilanie i rozłączyć układ.

| Częstotliwość |  |  |  |  | Nastawy układu   Przebieg wejściowy   Przebieg wyjściowy   Przesunięcie fazy                                         |  |                     |
|---------------|--|--|--|--|----------------------------------------------------------------------------------------------------|--|---------------------|
| f[Hz]         |  |  |  |  | $Z_1$ [µF] $Z_2$ [kΩ] $ U_{\text{we,max}}$ [V] $ $ kształt $ U_{\text{wy,max}}$ [V] $ $ kształt $ U_{\text{wy,max}}$ |  | $\varphi$ [stopnie] |
|               |  |  |  |  |                                                                                                    |  |                     |

*Tabela 2. Tabela pomiarów i obserwacji dla aktywnego układu różniczkującego.* 

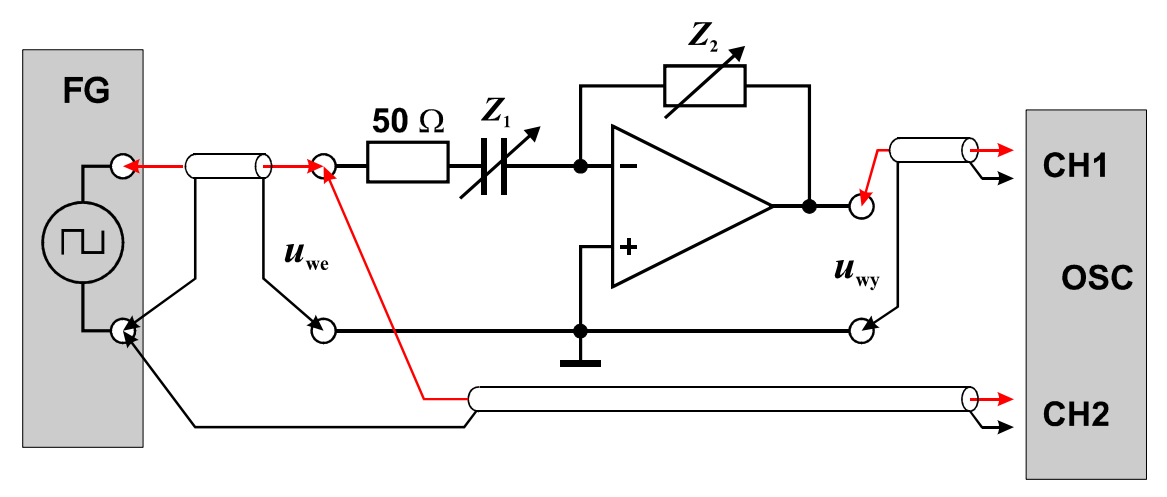

*Rys. 8. Schemat układu do badań aktywnego układu różniczkującego.* 

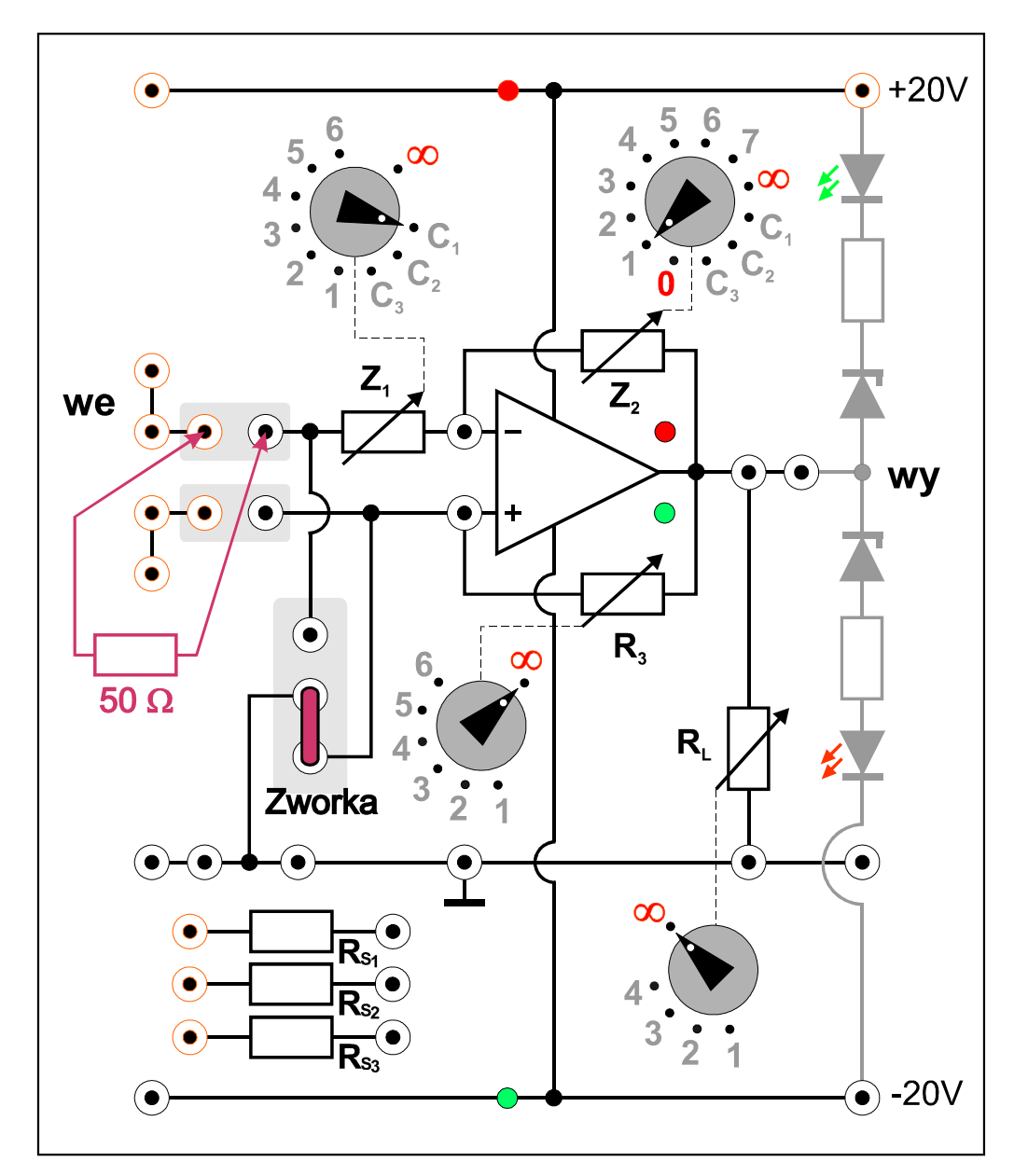

*Rys. 9. Układ połączeń aktywnego układu różniczkującego na module doświadczalnym.* 

# **6. Wskazówki do raportu**

Raport powinien zawierać:

- 1. Stronę tytułową (wg wzoru).
- 2. Sformułowanie celu ćwiczenia.
- 3. Wykaż użytej aparatury (numery inwentarzowe, modele urządzeń i wykorzystywane nastawy).
- 4. Schematy układów pomiarowych.
- 5. Stabelaryzowane wyniki pomiarów, obserwacji i obliczeń oraz wzory użyte w obliczeniach (bez wyprowadzeń). W szczególności należy pamiętać o następujących obliczeniach:
	- 5.1. Dla układu całkującego wyznaczyć teoretyczne wartości amplitud wyjściowych ze wzorów (7), (10) i (13) odpowiednio dla przebiegu sinusoidalnego, trójkątnego i prostokątnego na wejściu układu.
	- 5.2. Dla układu różniczkującego wyznaczyć teoretyczne wartości amplitud wyjściowych ze wzorów (18) i (19) odpowiednio dla przebiegu sinusoidalnego i trójkątnego.
- 6. Wykresy oscylogramów i analizę wyników. W szczególności należy:
	- 6.1. Zamieścić przykładowe oscylogramy przebiegów wejściowych i wyjściowych w układzie całkującym z opisami nastaw oscyloskopu oraz elementów RC w module doświadczalnym. Porównać zaobserwowane przemiany kształtów przebiegów z przewidywaniami teoretycznymi. Ocenić stopień zgodności zmierzonych amplitud wyjściowych z wartościami teoretycznymi. Dla przebiegu sinusoidalnego porównać także przesunięcie fazowe φ zmierzone i teoretyczne.
	- 6.2. Zamieścić przykładowe oscylogramy przebiegów wejściowych i wyjściowych w układzie różniczkującym oraz porównać zaobserwowane przemiany kształtów przebiegów z przewidywaniami teoretycznymi. Dla przebiegu sinusoidalnego i trójkątnego ocenić stopień zgodności zmierzonych amplitud wyjściowych z wartościami teoretycznymi. Dla przebiegu sinusoidalnego porównać także przesunięcie fazowe ϕ zmierzone i teoretyczne.
- 7. Uwagi końcowe i wnioski.

W raporcie ocenie podlegać będzie obecność i poprawność wszystkich wymienionych powyżej składników, czytelność prezentacji wyników w postaci tabel, wyników obliczeń, oscylogramów i odczytów z oscylogramów wraz z opisami oraz jakość sformułowanych wniosków. Wstęp teoretyczny nie jest wymagany i w przypadku jego zamieszczenia w raporcie nie wpłynie na ocenę.

# **7. Literatura**

### **7.1. Literatura podstawowa**

- [1] A. Chwaleba, B. Moeschke, "Pracownia elektroniczna. Część 2, układy elektroniczne", Wydawnictwa Szkolne i Pedagogiczne, Warszawa 1980.
- [2] Stanisław Kuta, "Elementy i układy elektroniczne. Część 1", Uczelniane Wydawnictwa Naukowo-Dydaktyczne Akademii Górniczo-Hutniczej, Kraków 2000.
- [3] Z. Kulka, M. Nadachowski, "Liniowe układy scalone i ich zastosowanie", WKiŁ, Warszawa 1977.
- [4] P. Górecki, "Wzmacniacze operacyjne", BTC, Warszawa 2004.
- [5] M. Łakomy, J. Zabrodzki, "Liniowe układy scalone w technice cyfrowej", PWN, Warszawa 1987.

### **7.2. Literatura uzupełniająca**

[6] Instrukcje obsługi do multimetrów, zasilacza laboratoryjnego, generatora funkcyjnego i oscyloskopu dostępne są na stronie internetowej: https://fizyka.p.lodz.pl/pl/dla-studentow/informatyka/podstawy-elektronikilaboratorium/zasoby/

# **8. Aneksy**

# **A. Tabele rezystancji i pojemności**

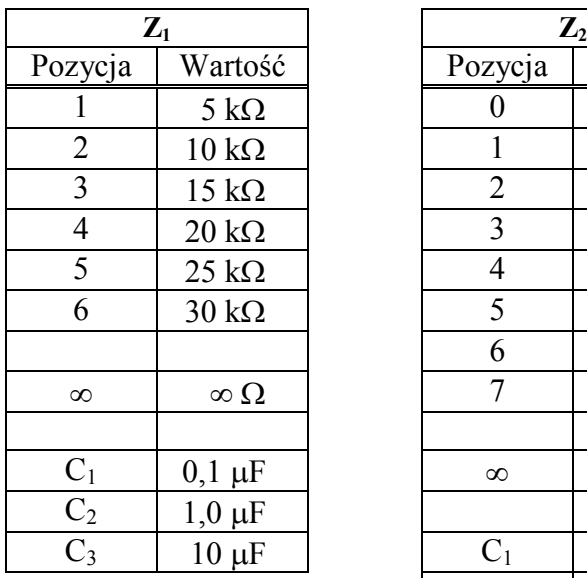

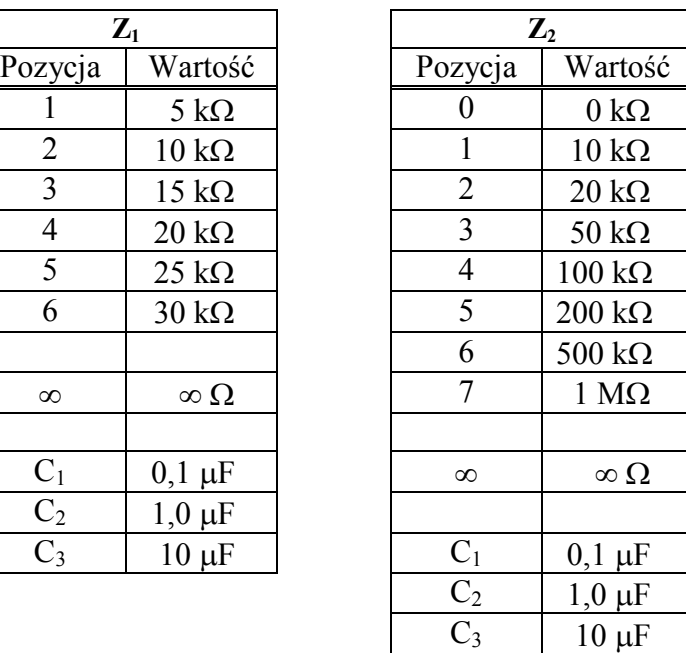

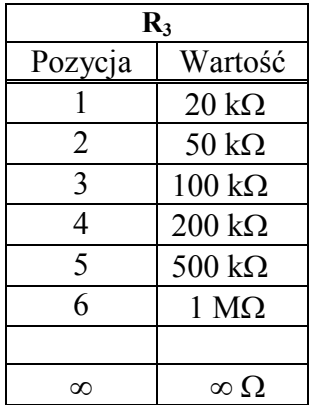

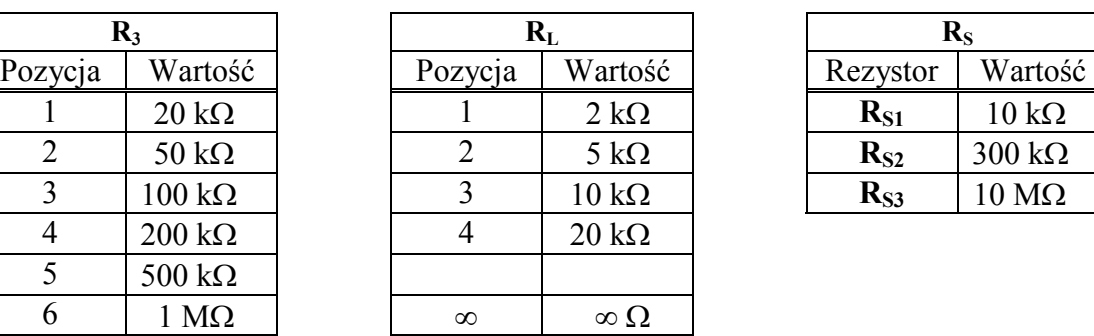

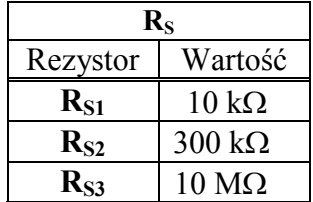